# 挿入光源制御システム

#### (Insertion Device Control System)

○仲谷 光司 ニチゾウ電子制御株式会社2 加藤 政博、保坂将人、持箸晃、 島田美帆、山崎潤一郎、林 憲志 自然科学研究機構分子科学研究所1

#### 概要

UVSOR の既存の挿入光源制御システムはモータ 制御および電流値設定は GPIB にて行っており、制 御速度が遅かった。そこで UVSOR に新設する挿入 光源装置(可変偏光アンジュレータ(GAP1軸、位 相2軸)と補正電磁石電源装置)の制御は、デジタ ルおよびアナログにて制御を行う事とし、次の様に 制御システムを製作する事にした。

- (1)挿入光源制御コントローラと挿入光源制御PC および操作端末PCを準備した。
- (2)挿入光源制御コントローラには、ステッピング モータドライバとロータリエンコーダおよび補 正電磁石電源装置を接続し、一括管理制御を行 う。
- (3)挿入光源制御コントローラからは、デジタルお よびアナログにて制御を行い、高速に GAP 変更 中の補正電磁石電源装置への出力電流値の追従 処理を行う。
- (4)挿入光源制御PCと操作端末間は、通信ミドル ウェアの CORBA を用い、複数の操作端末PC から制御可能とする。

### システム構成

UVSOR の挿入光源装置のシステム構成を Fig.1 に 示す。

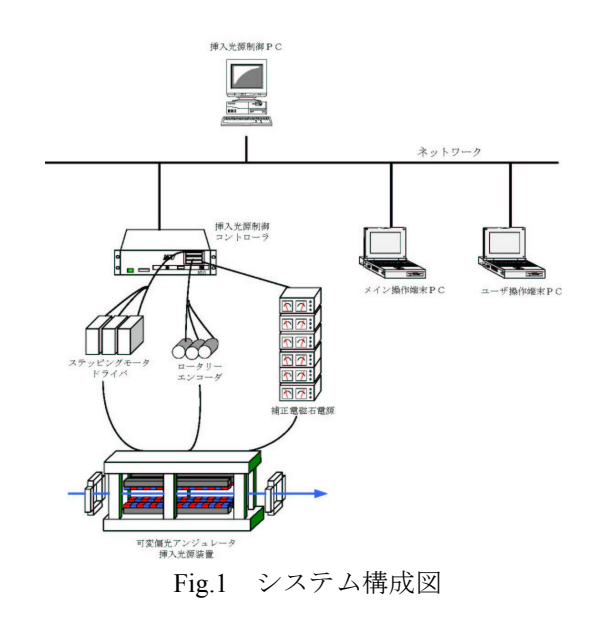

挿入光源制御コントローラと各制御対象機器間は次 の様に取り合いを行う事にした。

- ・ステッピングモータドライバ モータコントロール PCI ボードにて制御を行い、 位相2軸は同時駆動を行う。
- ・ロータリーエンコーダ デジタル入出力 PCI ボードにて行い、現在位置 の取得を行う事にした。
- ・補正電磁石装置 出力電流値の設定をアナログ出力 PCI ボードに て行う事にした。

## ソフトウェア構成

UVSOR の挿入光源制御装置のソフトウェア構成を Fig.2 に示す。

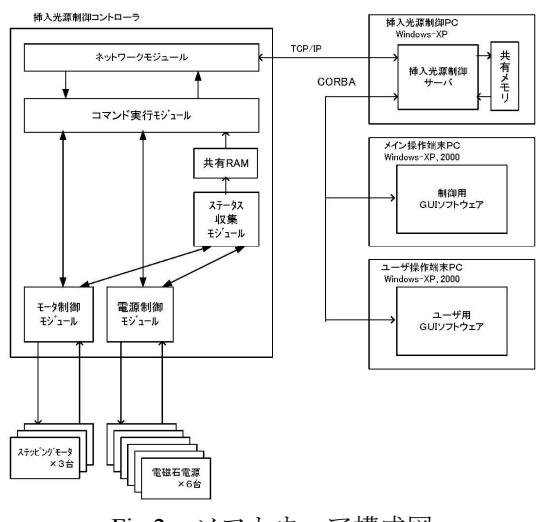

Fig.2 ソフトウェア構成図

挿入光源制御コントローラは、デジタル入力及 びアナログ入力にてロータリーエンコーダと補正電 磁石電源装置の現在値の取得を行う。取得した情報 は、一定周期で挿入光源制御サーバへ送る。また、 挿入光源制御サーバから送信されてくる GAP 変更 値へ GAP を駆動する。GAP 変更中は、予め準備し た出力電流補正テーブルより、現在の位相軸位置と GAP 位置から電流設定値を抽出し、補正電磁石電 源装置へ設定を行う。

挿入光源制御サーバは、挿入光源制御コントロ ーラの管理を行う。また、GUI ソフトウェアからの 制御指令や現在情報受け渡しを行います。

 制御用 GUI ソフトウェアは、挿入光源装置を制 御する GUI である。GAP 値や電源出力電流値の設 定を行い、挿入光源制御サーバへ送る。また、補正 電磁石電源装置の RESET 出力設定を行い、挿入光 源制御サーバへ送る。

また、現在の GAP 値、電源出力電流値、ステータ ス情報等を挿入光源制御サーバより取得し、画面に 表示する。挿入光源制御サーバとの通信は、 CORBA 通信を用いる。

ユーザ用 GUI ソフトウェアは、挿入光源装置を 制御するユーザー用の GUI です。GAP 値の設定を 行い、挿入光源制御サーバへ送る。また、現在の GAP 値ステータス情報等を挿入光源制御サーバよ り取得し、画面に表示する。挿入光源制御サーバと の通信は、CORBA 通信を用いる。

### **GAP** 変更と出力電流値の連動

GAP 変更動作に合わせ出力電流値を追従させる為 に、出力電流補正テーブルを準備し、ファイルへ保 存しておく。テーブル構成は、Fig.3 の通りである。 出力電流補正テーブルは、挿入光源制御サーバ起動 時に前回使用したものを自動的に挿入光源制御コン トローラへダウンロードする。また、制御用 GUI から出力電流補正テーブルのファイル名を変更した 時にもダウンロードする。

出力電流補正テーブルは、1行にて GAP 値と (6 台分の補正電磁石電源装置の出力電流値)を1ブロ ックとし、4運転モード分を定義する。なお、運転 モードは2軸の位相軸の位置により求めます。

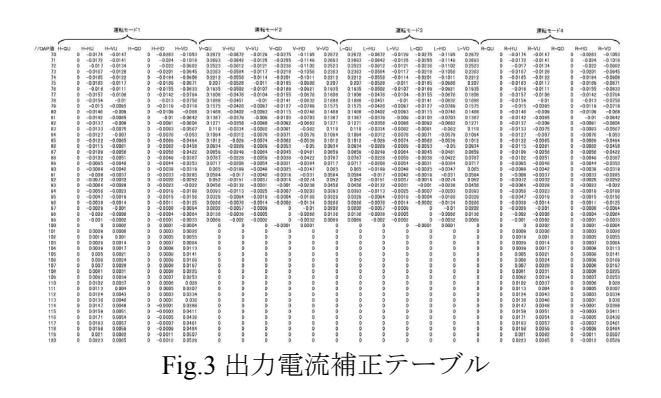

GAP 値変更動作中にロータリーエンコーダから現 在位置をデジタル入力ボードより取得し、出力電流 補正テーブルから GAP 値に相当する電流値を直線 補間にて求め、アナログ出力ボードにて6台の補正 電磁石電源装置へ出力電流を設定する。この処理を GAP 値変更動作終了まで繰り返す。

## **GUI**

GUI は、制御用 GUI とユーザ用 GUI がある。 制御用 GUI とユーザ用 GUI を Fig.4 と Fig.5 に示す。 GUI と挿入光源制御サーバ間は、通信ミドルウェア CORBA を使用し、ネットワーク上の複数の操作端 末から観覧・制御が行えるようにした。 GUI は、次の設定が行える。

(1)GAP 値設定、位相軸位置設定 (2)出力電流値の個別設定 (3)電流出力 RESET 設定 (4)出力電流補正テーブル設定 (5)GAP 変更駆動速度設定 (6)ユーザ GUI 操作許可有無

またステータスとし次のものを表示する。 (1)現在の GAP、出力電流値 (2)駆動状態 (3)速度設定状態 (4)ユーザ GUI 操作許可有無状態 (5)現在の運転モード

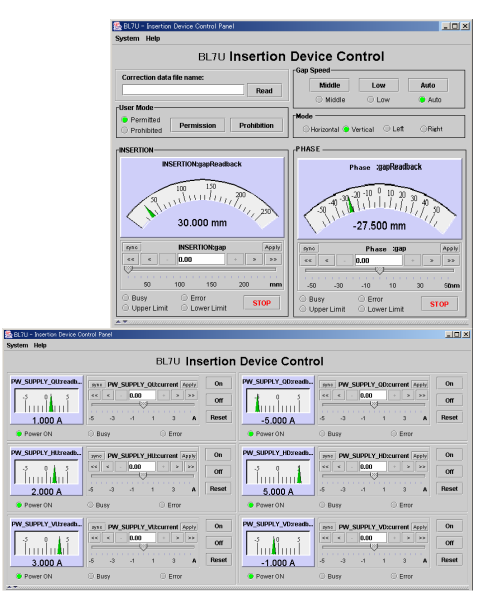

#### Fig.4 制御用 GUI

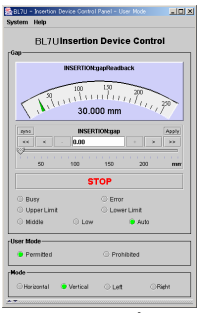

Fig.5 ユーザ GUI

## 最後に

現在、本システムの調整であるが、次の内容が 期待できる見込である。

- (1)ネットワーク上の複数台の操作端末計算機から の遠隔操作が可能。
- (2)出力電流値の連動が 2ms で可能。
- (3)位相軸を同時駆動させる為、ビームの軌道変更 が早く行える。

## 参考

[1]UVSOR(Ultraviolet Synchrotron Orbital Radiation Facility), http://www.uvsor.ims.ac.jp/ [2]NDS,http:/www.ndssf.co.jp